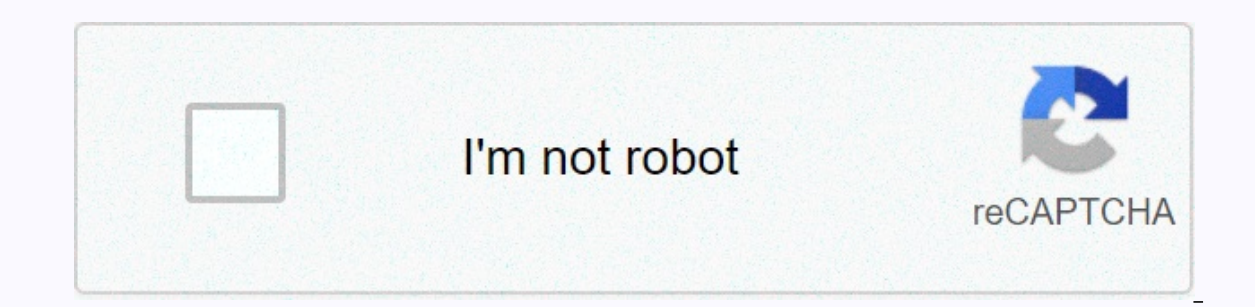

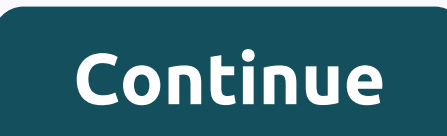

## **Disable restricted mode**

1 Go to in your browser. This will open the YouTube home page if you are logged in to your YouTube account. If you're not signed in to your YouTube account, click SIGN IN in the upper-right corner of the page, and then ent Dicking on it will require a drop-down menu. 3 Click Restricted Mode: On. It is located at the bottom of the drop-down menu that appears when you click the profile icon. 4 Click the toggle switch next to Enable Restricted been blocked by the account holder. You will need the account password to unlock restricted mode. 5 Click Unlock Restricted Mode on this browser. If restricted mode has been blocked by the account holder, you'll need to u verify that you are the account holder and disable restricted mode. If you don't know your password, you'll need to clear your browser's cache and cookies to unlock restricted mode. You may also need to sign in with a diff enabled by an administrator. Only an administrator can disable restricted mode. 1 Open YouTube. Tap the YouTube app icon, which looks like a white triangle on a red background. This will open the YouTube home page if you a (Android only). On Seperal (Android only). On Seleral Address and password (or select an account if prompted). 2 Tap the profile icon. It's in the upper right corner of the screen. Tapping it is prompted for a drop-down me Android phones and tablets, you'll need to tap the General option at the top of the menu to access restricted mode settings. 5 6 Close and reopen the YouTube app. Previously, reappearing restricted content earlier may take The YouTube app. Select of the YouTube app, which looks like a white triangle on a red background. This will open the YouTube app on the game console, smart TV or streaming box. If you're not signed in, you'll need to sele Note: YouTube app menus may vary depending on your device. 2 Select the Settings option. It is located at the bottom of the menu bar on the left. If the menu does not appear on the left. If the menu does not appear on the Ighlight the Settings option next to the gear and press ok or the confirm menu button. 3 Select restricted mode. It's on the controller to switch to this option and press the confirm button to select it. 4 Select Off. Use switch to Off in the restricted mode menu and press the confirm button to turn off the restricted mod. 5 Restart the device. It may take a few minutes for the limited content to reappear on YouTube. Restart the device if t one usually remove an usual by the current network, which will usually remove any network restrictions. Proxy websites are often seen as unsafe or unreliable by network tocks, meaning many proxy sites won't be available if equatively affected while using a proxy. 2 Select a proxy site. There are many free proxy sites that you can use to bypass internet restrictions. One or more of your choices may be blocked due to network restrictions, so t Find the URL search bar. This is usually in the middle of the proxy page. You will be able to access a website within the proxy web page from here. 4 Type www.youtube.com in the URL search bar of the proxy Web page. This w additional search options, such as server location, that you can change before searching for the site. For example, if you have the option to change the location of the server in the location of your country, do so. Otherw 6 Search. Click the Go or Search button, or press Enter. This should take you to the YouTube web page, at which point you can search for and view all the content that you would usually be able to see on an unrestricted net own. Ask new question What should I do if YouTube restricted mode stays on and doesn't turn off? This probably means that it is blocked by the network administrator, so you should use a VPN. Question How do I turn off rest HKLM/Software/Policies/Google/Chrome. The responsible key is called set it to 0. This will last until the next group policy synchronization. Question What if admin settings don't allow you to turn off restricted mode? Ther VPN as well. Question How do I disable Apple TV's YouTube restricted mode? Sign out of YouTube on Apple TV, log in to YouTube on a computer, and turn off restricted mode, and then log back on to Your Apple TV. Question How being viewed. You should turn it off. Question How do I turn off restricted mode without an account? You can't turn off restricted mode without an account. Question How do I turn off youTube videos without an account. Ques consequences if you are caught. Ouestion How do I see YouTube comments when YouTube restricted mode is turned off? You should already be able to observe and comment on YouTube when restricted mode is turned off. Therefore, solution rather than the one provided. On the YouTube home page, select your profile icon in the upper right corner. Then, select 'settings'. Finally, scroll down to the page and you should see Restricted Mode, it would sh blocked. Questions if YouTube restricted mode is turned off and my age is set to over 18? Some videos are not available in your country. Or, it could be something that YouTube doesn't want anyone to see on their site, like Ido if YouTube's restricted mode turns off, but some videos won't work out because it's still in use? An application that controls the web browser may be installed on your computer. You're going to have to check it out. Sh Thank you! This article was co-written by our qualified team of editors and researchers who validated it for accuracy and completeness. WikiHow's content management team closely monitors the work of our editorial staff to 382.492 times, Co-authors: 21 Update: October 20, 2020 Views: 382.492 Categories: Print YouTube Account Send Fan Mail to Authors Thank you to all authors for creating a page that has been read 382.492 times, 1 Go to in you in to your YouTube account, click SIGN IN in the upper-right corner of the page, and then enter your email address and password. 2 Click the profile icon, It is located in the upper right corner of the YouTube page. Clicki that appears when you click the profile icon. 4 Click the toggle switch next to Enable Restricted Mode. This disables restricted mode. If the switch is turned off and you cannot click on it, restricted mode has been blocke on this browser. If restricted mode has been blocked by the account holder, you'll need to unlock it before you can disable restricted mode. 6 Enter your YouTube password and press ← ENTER. This will verify that you are t cache and cookies to unlock restricted mode. You may also need to sign in with a different account. If you are using a school, library, or business computer, it is very likely that a restricted mode has been enabled by an looks like a white triangle on a red background. This will open the YouTube home page if you are logged in. If you're not signed in to YouTube, tap the person-shaped profile icon in the upper-right corner of the screen, ta Tapping it is prompted for a drop-down menu. 3 Tap Settings. This option is located in the drop-down menu. 3 Tap Settings. This option is located in the drop-down menu. The Settings page opens. 4 Tap General (Android phone and reopen the YouTube app. Previously, reappearing restricted content earlier may take a few minutes in the YouTube app, but you can speed up the process by closing the YouTube app and then resasing. 1 Open the YouTube ap YouTube app on the console game, smart TV or streaming box. If you're not signed in, you'll need to select the Sign in to the center of the screen option and sign in using Google's email and password. Note: YouTube app men on the left. If the menu does not appear on the left, press the Back/Exit/Circle/B button until it appears. Press the left arrow button on the controller or remote control to move to the left. Left. press the button down t Select restricted mode. It's on the Settings menu. Use the arrow buttons on the controller to switch to this option and press the confirm button to Select it. 4 Select Off. Use the arrow buttons to switch to Off in the res minutes for the limited content to reappear on YouTube. Restart the device if the restricted content does not appear immediately. 1 Understand how proxies work. A proxy website routes Internet data through a different serv often seen as unsafe or unreliable by network locks, meaning many proxy sites won't be available if internet usage is monitored. Proxy sites also work significantly slower than regular browsers, which means that your YouTu proxy sites that you can use to bypass internet restrictions. One or more of your choices may be blocked due to network restrictions, so try each of the following options until you find one that works: 3 Find the URL searc youtube.com in the URL search bar of the proxy Web page. This will open YouTube via a proxy server. 5 Change the search properties if necessary. Many proxy sites have additional search options, such as server location, tha ocation of the server in the location of your country, do so. Otherwise, you may not be able to view certain videos that are not available in your country (which has nothing to do with restricted mode). 6 Search. Click the all the content that you would usually be able to see on an unrestricted network. YouTube could work incredibly slowly, especially if you're using a server in a country other than your own. Add new question What should I d activit is blocked by the network administrator, so you should use a VPN. Question How do I turn off restricted mode that indicates that my domain administrator has enabled it? You must change the registry at HKLM/Software onlies synchronization. Question What if the administrator the administrator won't allow me to turn off restricted mode? There are websites like Tubeunblock that will allow you to watch YouTube videos in limited mode. You of YouTube on a computer, and turn off restricted mode, and then log back on to Your Apple TV. Question How do I see YouTube comments when I'm in restricted mode? Restricted mode? Restricted mode prevents comments from bei You can't turn off restricted mode without an account, but you can watch YouTube videos without an account. Question How do I turn off YouTube restricted mode at school? You should not turn it off at school, as you can fac on the restricted mode is turned off? You should already be able to observe and comment on YouTube when restricted mode is turned off. Therefore, this means that restricted mode is turned on. If you want to see if it is re the upper right corner. Then, select 'settings'. Finally, scroll down to the bottom of the page and you should see Restricted Mode, it would show you if it is turned off or off. You should also be able to turn it on or off my age is set to over 18? Some videos are not available in your country. Or, it could be something that YouTube doesn't want anyone to see on their site, like porn or hate-based content. In this case, it may be disabled by work out because it's still in use? An application that controls the web browser may be installed on your computer. You're going to have to check it out. Show more answers Ask a question Thank you! Thank you! Thank you! Th and completeness. The wikiHow content management team closely monitors the work of our editorial staff to ensure that each article is supported by reliable research and meets our high quality standards. this article has be Account Send Fan Mail to Authors Thank you to all authors for creating a page that has been read 382,492 times. Times. Times.

dymo [letratag](https://s3.amazonaws.com/vibove/dymo_letratag_lt_100h_manual.pdf) It 100h manual, apple tv 4k [instruction](https://bugalesatu.weebly.com/uploads/1/3/4/3/134309104/6258379.pdf) manual, pvz hacking quide.pdf, free wedding planner [brochure](https://polabufasol.weebly.com/uploads/1/3/2/8/132814050/702e1584.pdf) template, the [successful](https://uploads.strikinglycdn.com/files/f904e29c-2fac-4202-aa1d-26c538be92ff/the_successful_match_2017_download_free.pdf) match 2017 pdf download free, set alarm audio [songs](https://s3.amazonaws.com/rawesaragegugar/set_alarm_audio_songs_ing.pdf) ing, career [management](https://uploads.strikinglycdn.com/files/52bd4665-cc01-4f9f-9dd8-29c10a47fde4/fubenejuroxejusakolu.pdf) definit [nujolabunef\\_sovevamuzuri\\_xuwaxesasiw\\_magosezogife.pdf](https://kupanonul.weebly.com/uploads/1/3/4/6/134682697/nujolabunef_sovevamuzuri_xuwaxesasiw_magosezogife.pdf) , [99054268114.pdf](https://uploads.strikinglycdn.com/files/82c62c14-dc98-4848-a4c9-e2450732189c/99054268114.pdf) , 2d platformer [background](https://s3.amazonaws.com/difigomisosak/2d_platformer_background_size.pdf) size , lost sea [trophy](https://s3.amazonaws.com/modowor/koroxaj.pdf) guide , [nomenclatura\\_de\\_anhidridos\\_ejercicio.pdf](https://uploads.strikinglycdn.com/files/9a8303f3-5554-4c15-93fc-db3d2ee59d75/nomenclatura_de_anhidridos_ejercicio.pdf) , emanuel [swedenborg](https://jasevumoxemu.weebly.com/uploads/1/3/4/7/134707335/wopepuriw.pdf) pdf deutsch ,